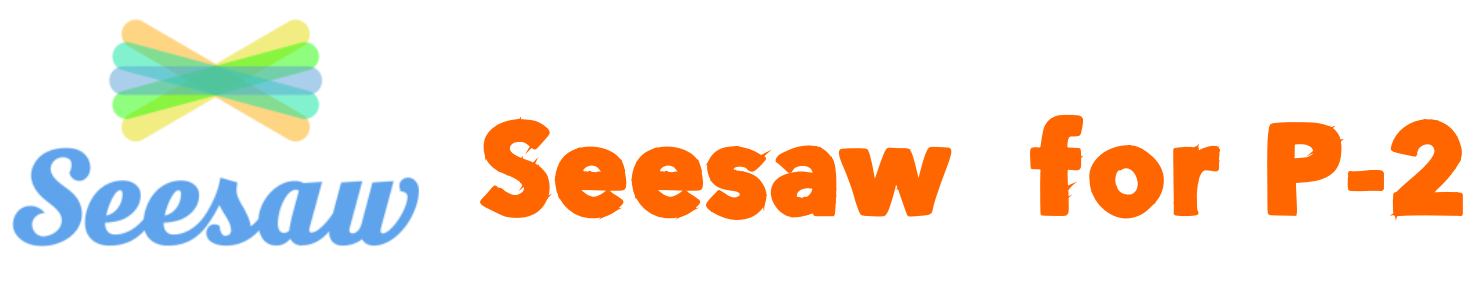

## For iPad users

1. Download the Class Seesaw App: Seesaw: The Learning Journal

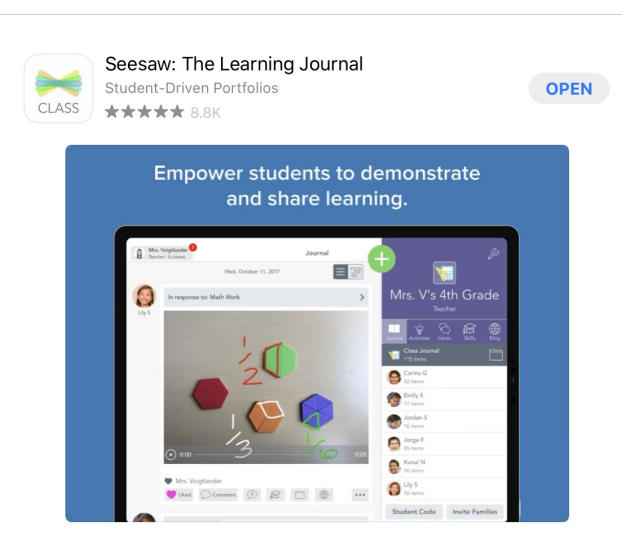

2. Click on the I'm a Student option

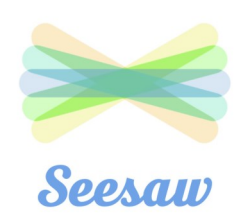

I'm a Teacher

a I'm a Student Families, get the Seesaw Family app! Terms of Service and Privacy Policy

Student Sian In

Scan Class OR Code

3. Scan the QR code or enter the code that was provided from the class teacher.

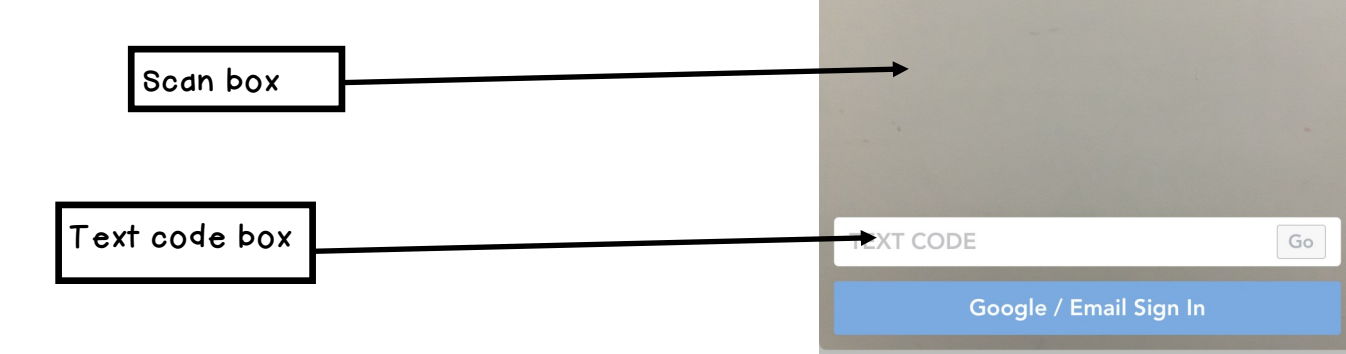

 $\checkmark$ 

## 4. Your child's Seesaw will look like this

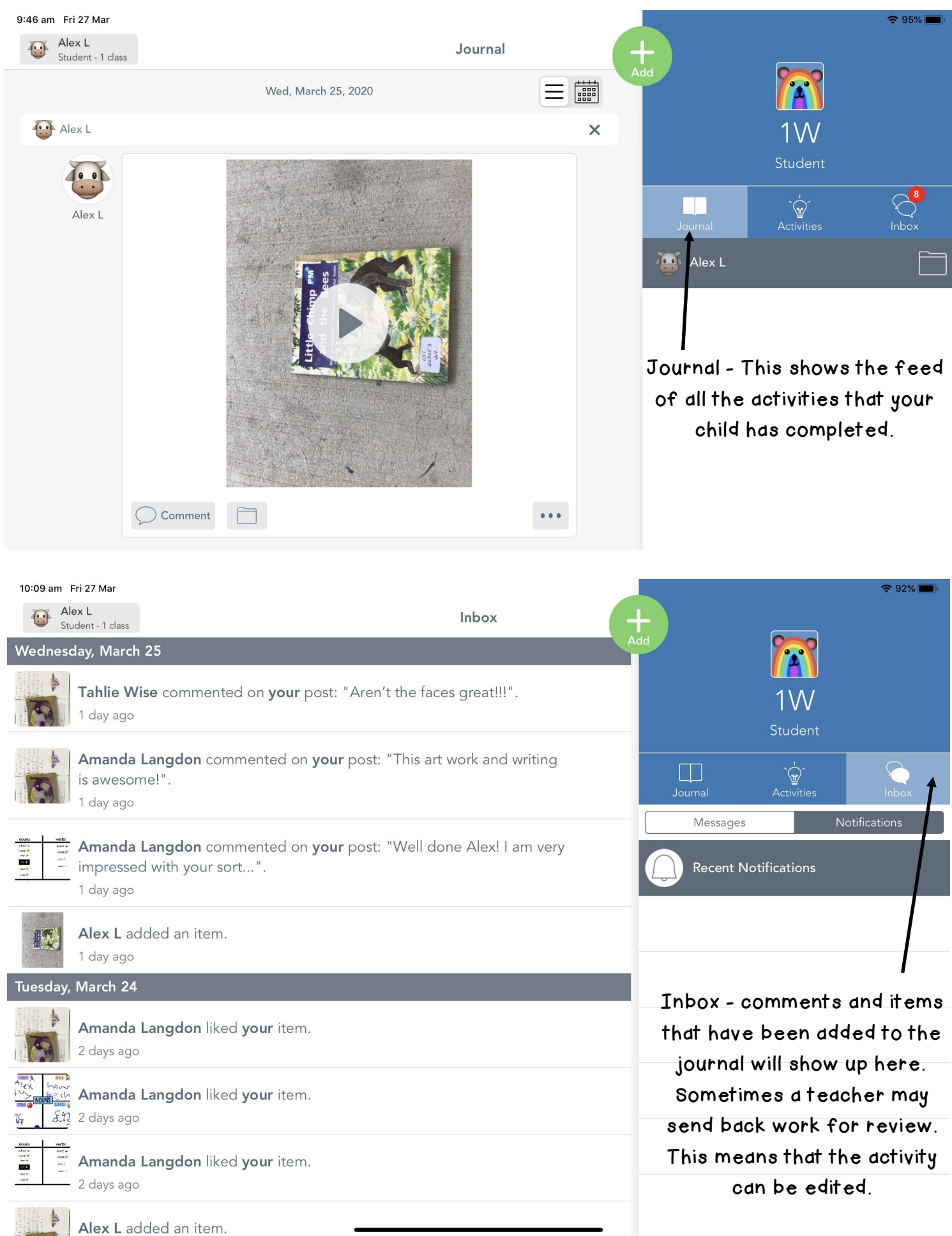

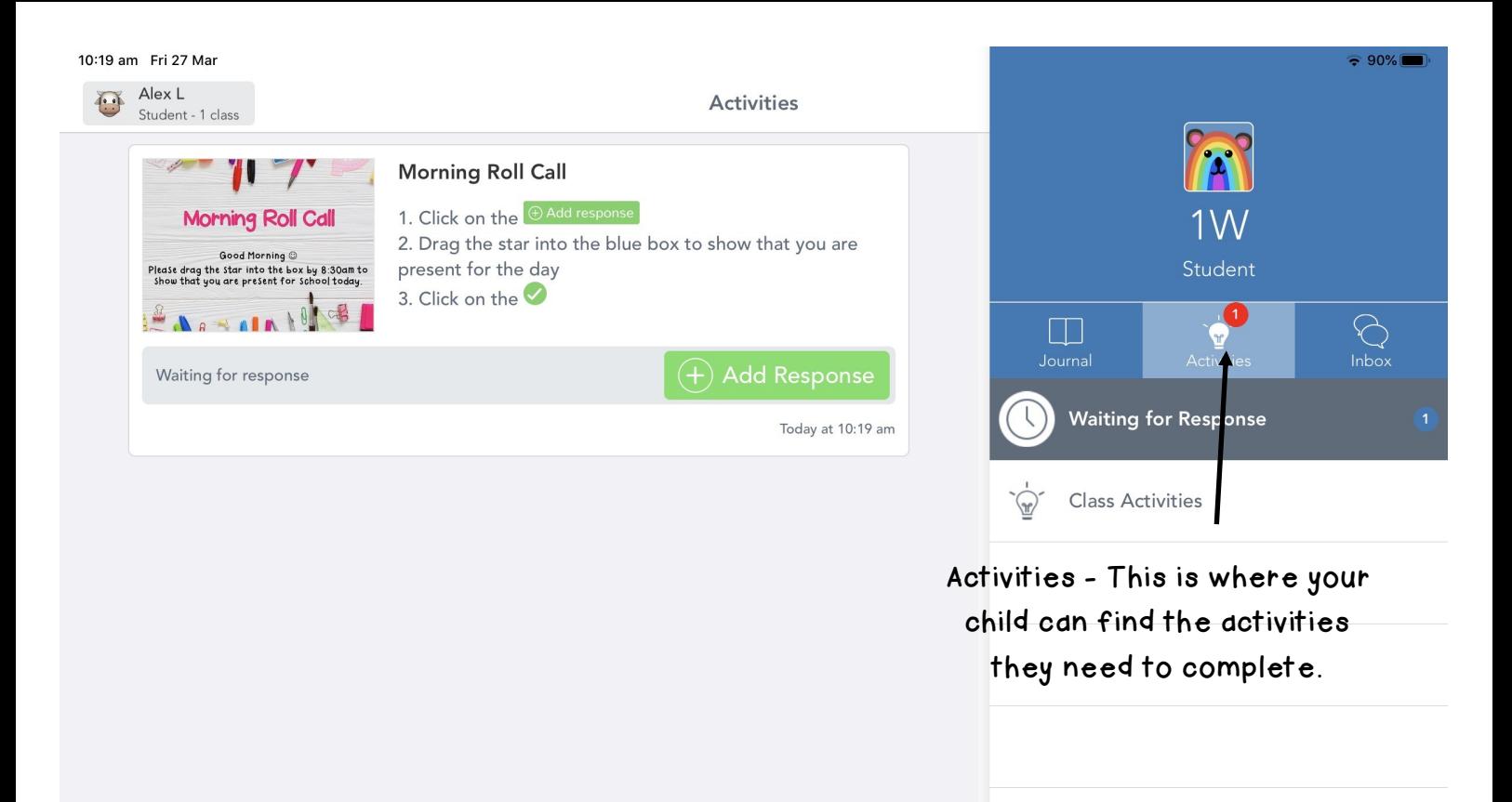